[主机相关](https://zhiliao.h3c.com/questions/catesDis/1559) [存储配置](https://zhiliao.h3c.com/questions/catesDis/1562) **[孙清雷](https://zhiliao.h3c.com/User/other/25396)** 2019-05-19 发表

# 组网及说明

测试用使用StoreServ 7200,3PAR OS版本为3.2.2MU4。

### 配置步骤

注意 主机实施务必以最新版本的《HPE 3PAR Red Hat Enterprise Linux and Oracle Linux Implementation Guide》为准。

本次测试场景为主机端未配置iface,而将两个网卡设置不同网段,分别连接至相同网段的存储端iSCSI 端口,实现4条iSCSI路径,连接示意如下

3PAR StoreServ 7200 (3.2.2MU4)

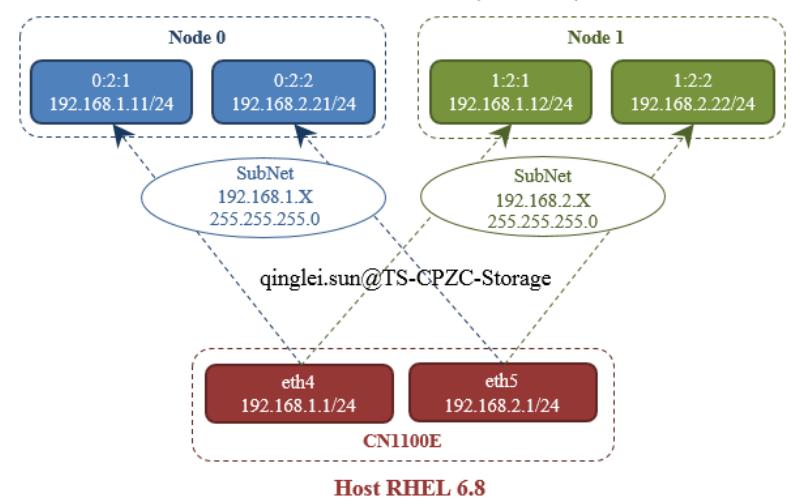

#### 存储端信息如下

3PAR StoreServ 7200c, OS 3.2.2 MU4。

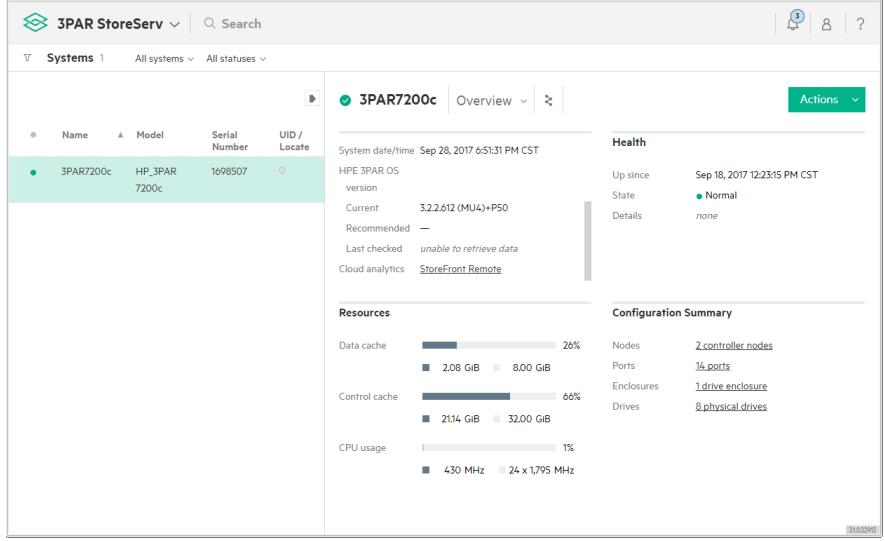

Node 0 iSCSI端口0:2:1 192.168.1.11/24, iSCSI端口0:2:2 192.168.2.21/24, 未设置网关。

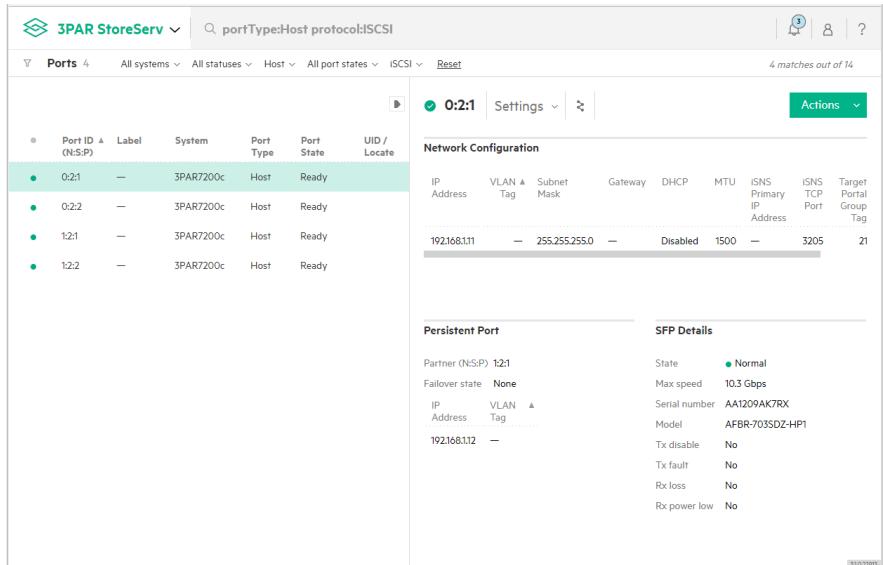

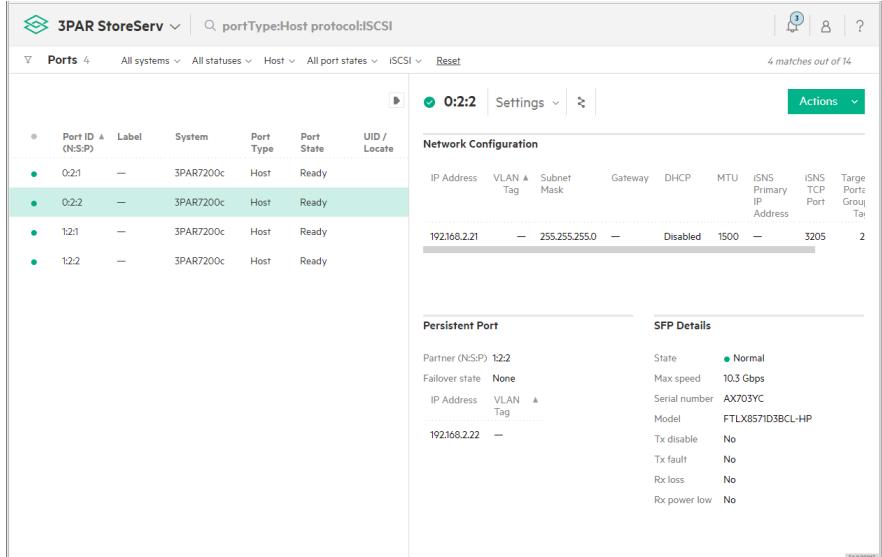

Node 1 iSCSI端口1:2:1 192.168.1.12/24, iSCSI端口1:2:2 192.168.2.22/24, 未设置网关。

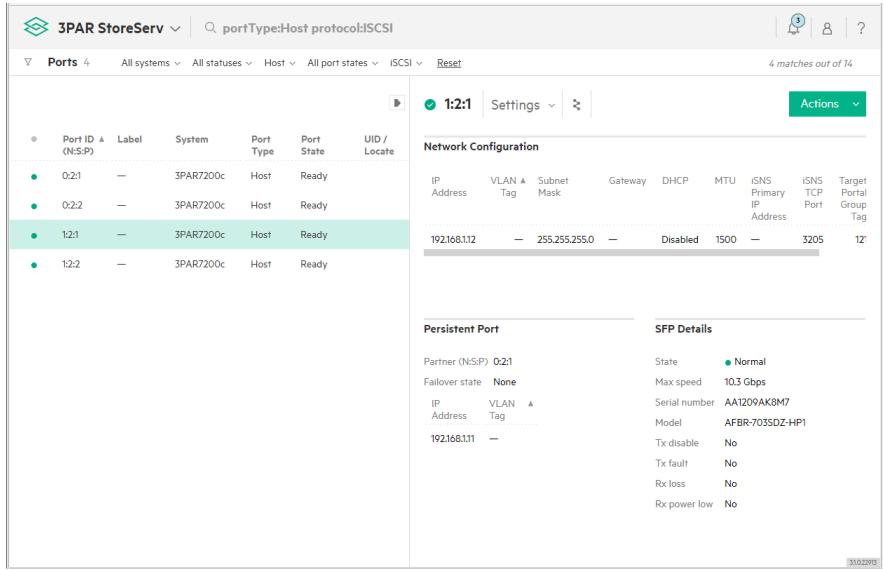

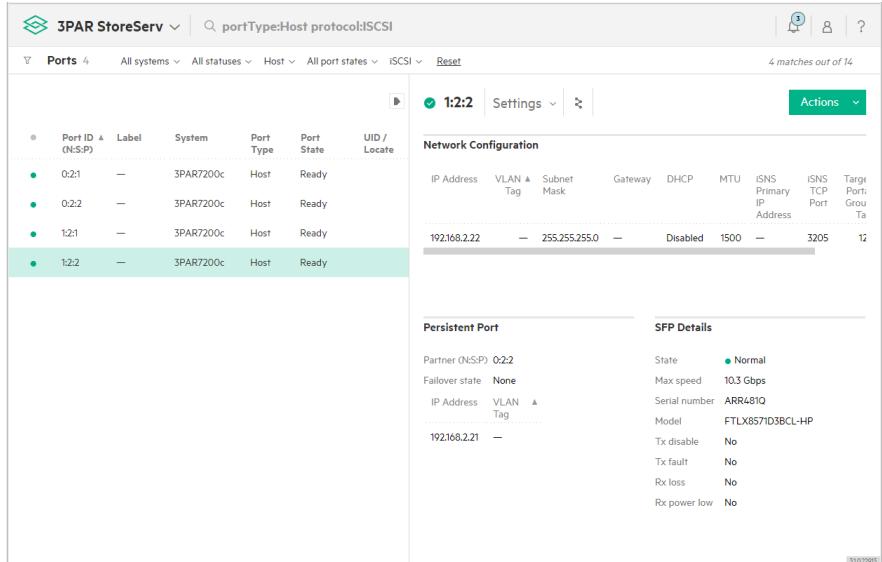

#### 主机端信息如下

RHEL 6.8, eth4 192.168.1.1/24, eth5 192.168.2.1/24。

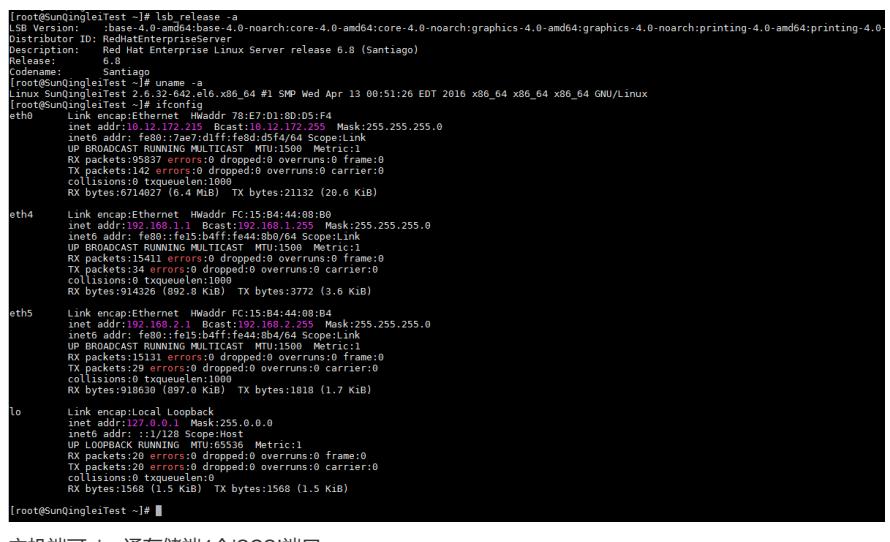

主机端可ping通存储端4个iSCSI端口。

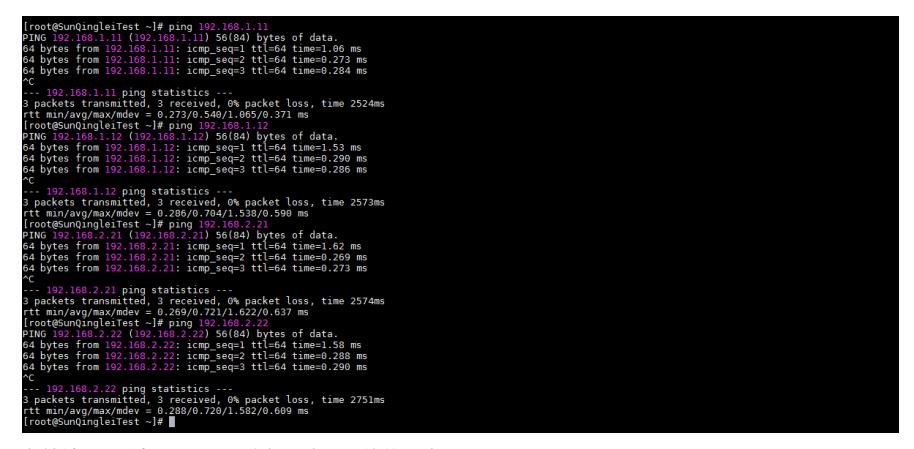

存储端iSCSI端口可ping通主机网卡,网络均正常。

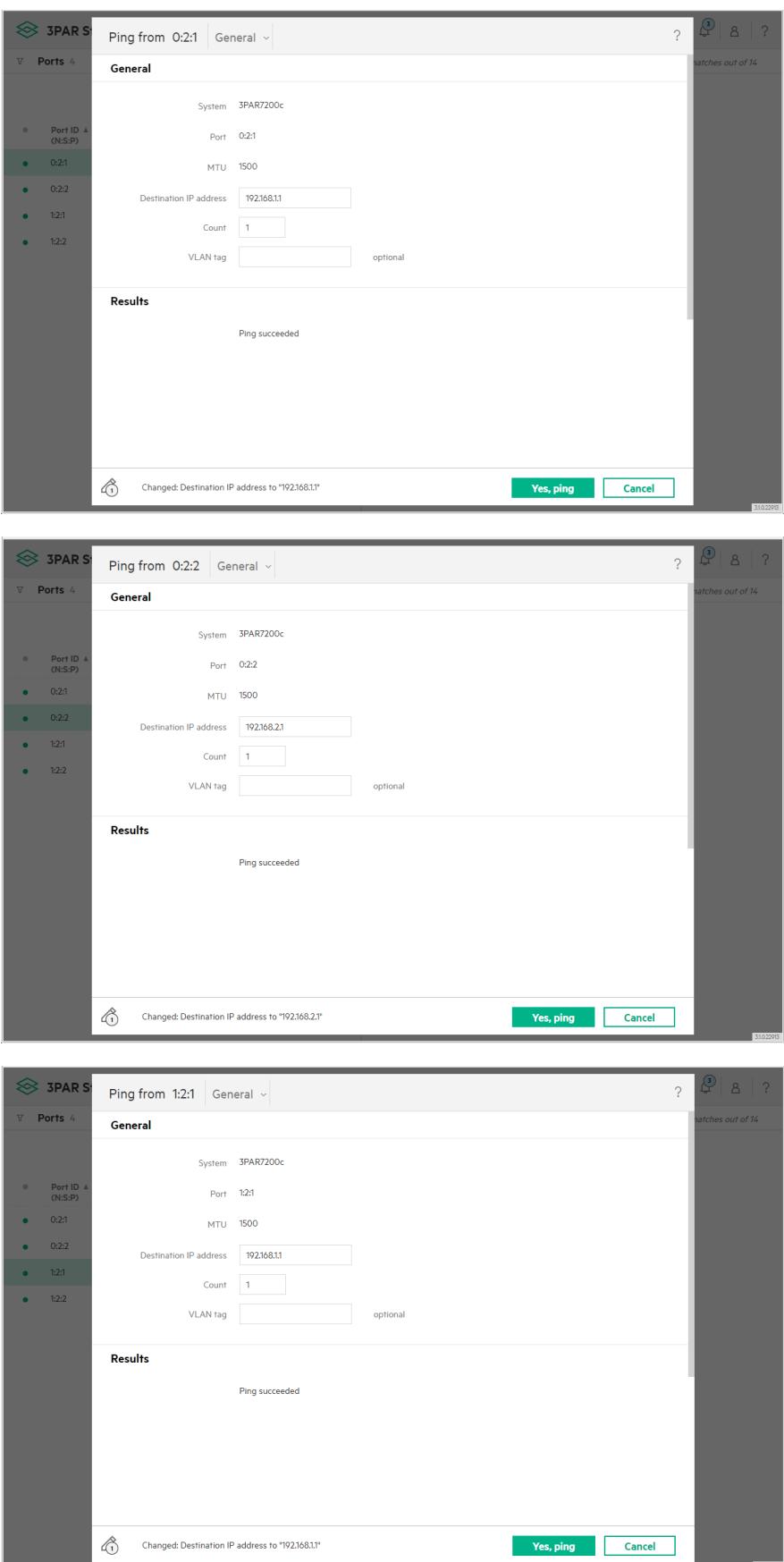

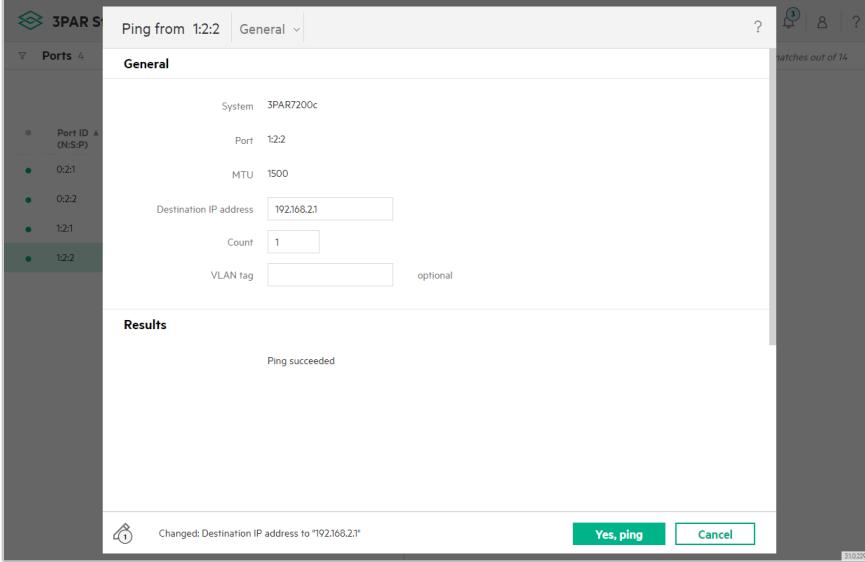

未配置之前,主机端未见3PAR存储设备。

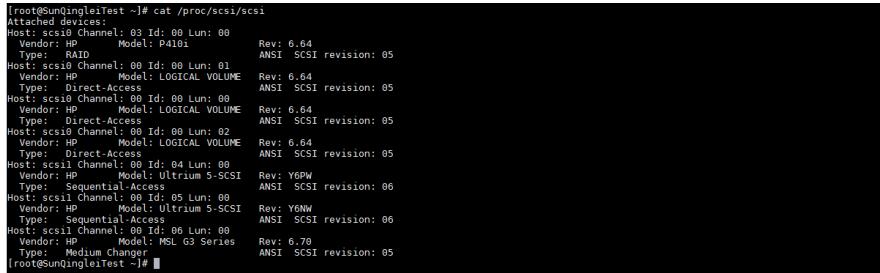

fdisk -l, 仅见服务器本地逻辑驱动器所对应的磁盘设备, 分别为sda、sdb和sdc。

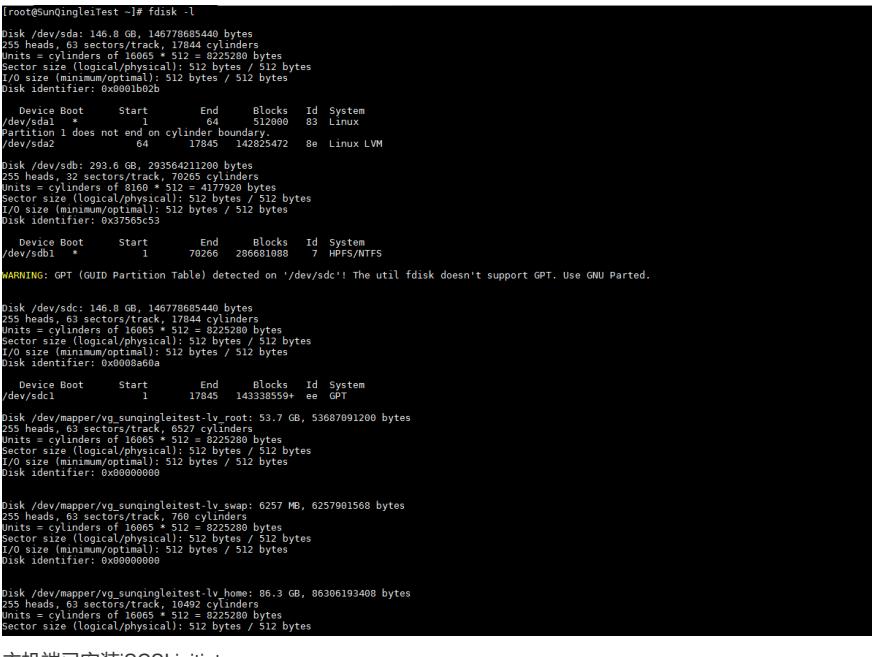

主机端已安装iSCSI initiator。

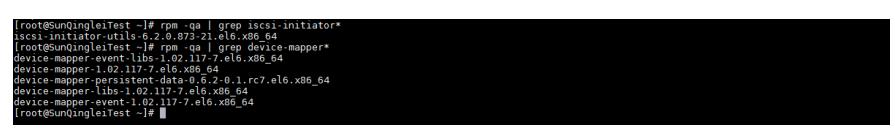

编辑iSCSI配置文件/etc/iscsi/iscsid.conf,修改内容如下

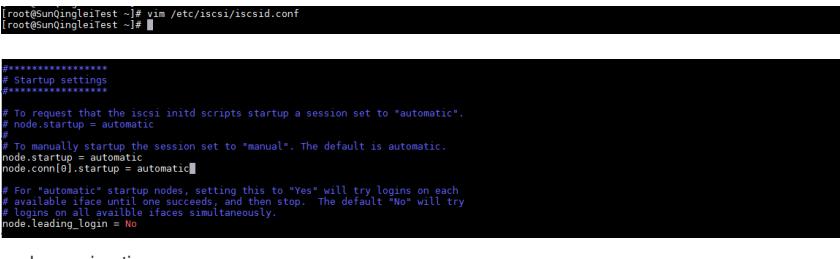

node.session.timeo.

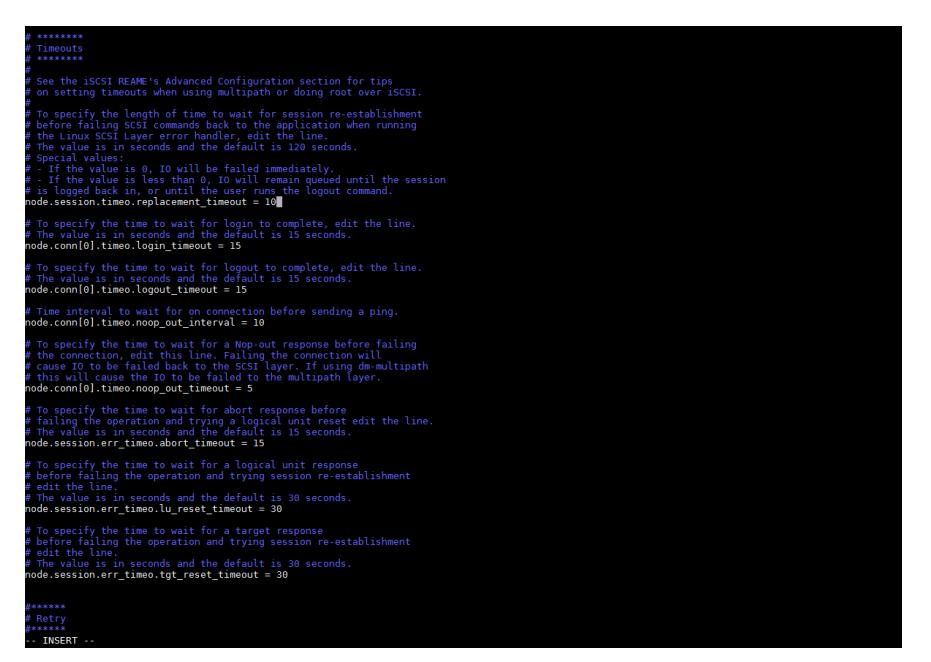

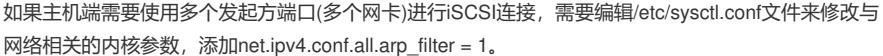

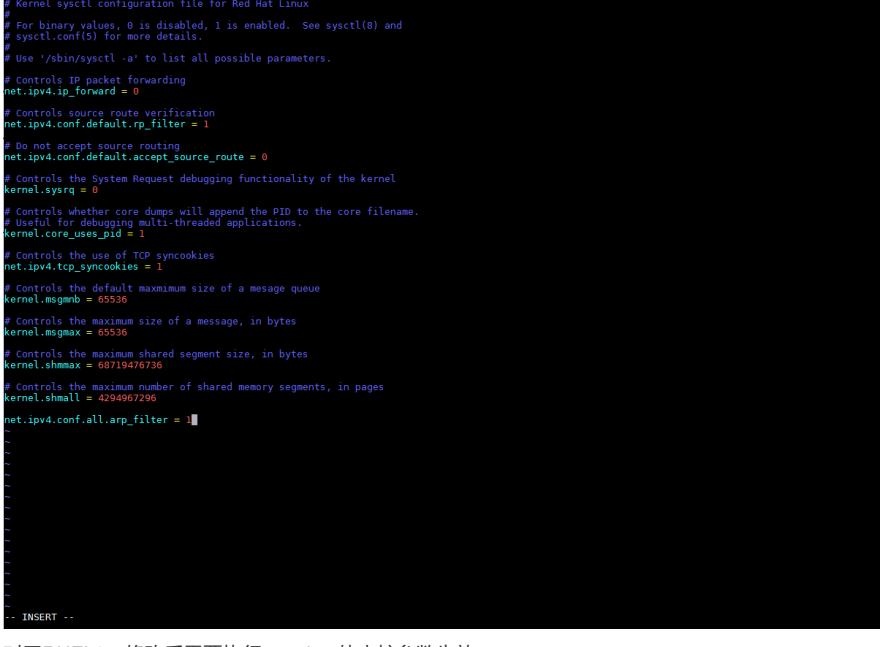

对于RHEL6,修改后需要执行sysctl -p使内核参数生效。

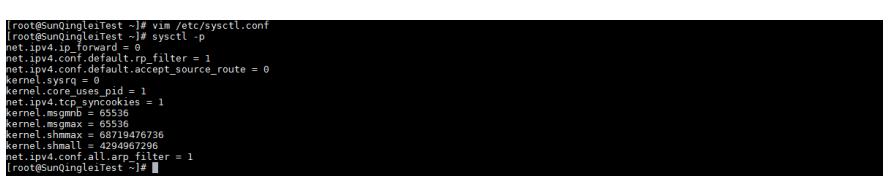

启动open-iscsi模块, /etc/init.d/iscsi start。

启动iSCSI, chkconfig iscsi on、chkconfig iscsid on。

检查iSCSI状态, chkconfig --list | grep iscsi。

验证iSCSI模块是否加载, lsmod | grep iscsi。

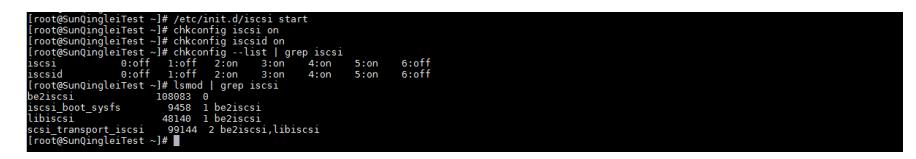

查看RHEL主机的iqn信息, cat /etc/iscsi/initiator.iscsi iqn.1994-05.com.redhat:5c8a9ed36c37

root@SunQingleiTest ~]# cat /etc/iscsi/initiatorr<br>nitiatorName=iqn.1994-05.com.redhat:5c8a9ed36c37<br>root@SunQingleiTest ~}# ■

SSMC界面,创建主机,点击Add iSCSI,创建iSCSI 主机。

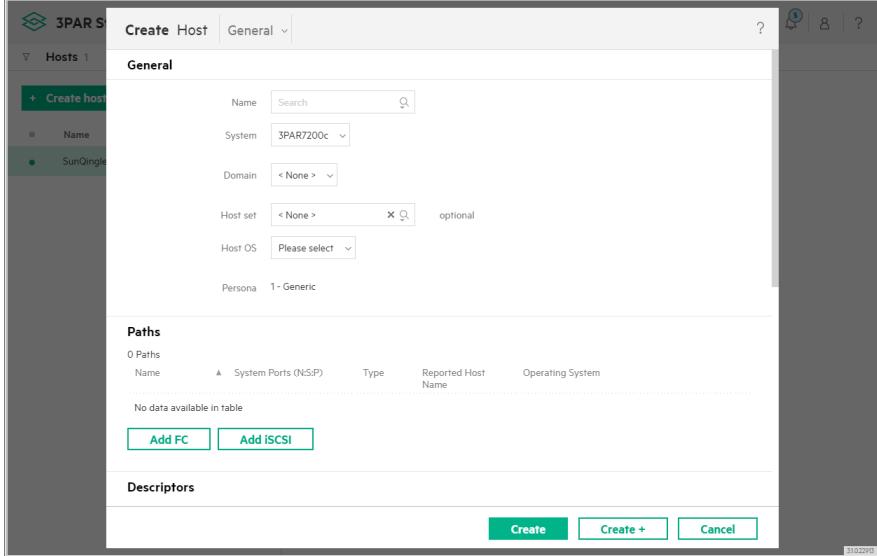

点选新iSCSI名称,输入RHEL主机的iqn信息。

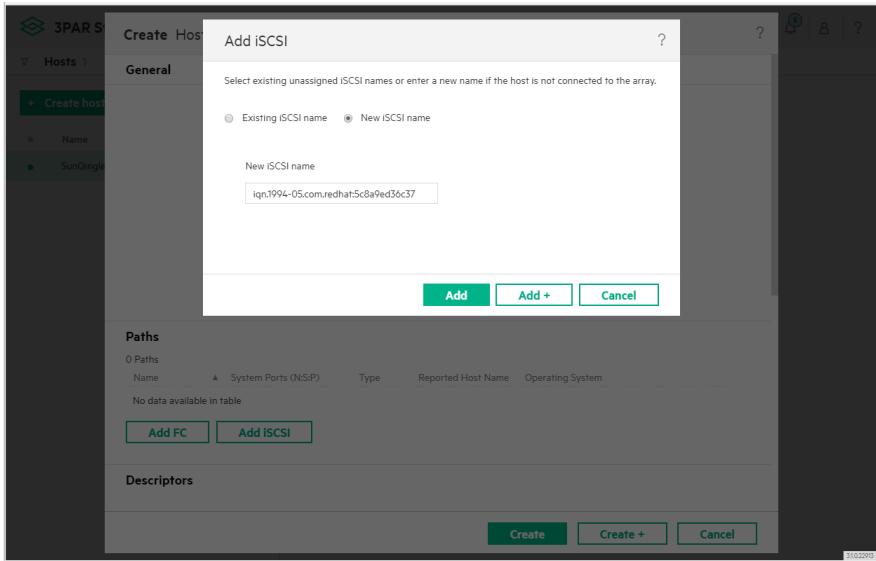

按需输入主机名称,测试中主机名称为"SunQinglei\_RHEL6.8",主机OS类型选择RHE Linux (5.x, 6.x ),角色相应设置为"2 - Generic -ALUA"。其余选项暂不设置。

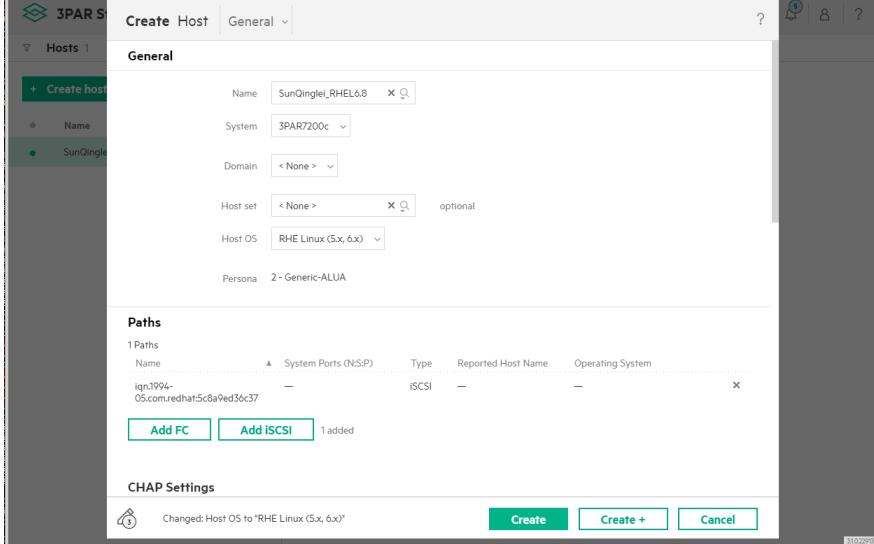

主机"SunQinglei\_RHEL6.8"已创建完成,注意,由于主机端与存储端未进行iSCSI连接,故主机概况 - 路径信息的系统端口为空。

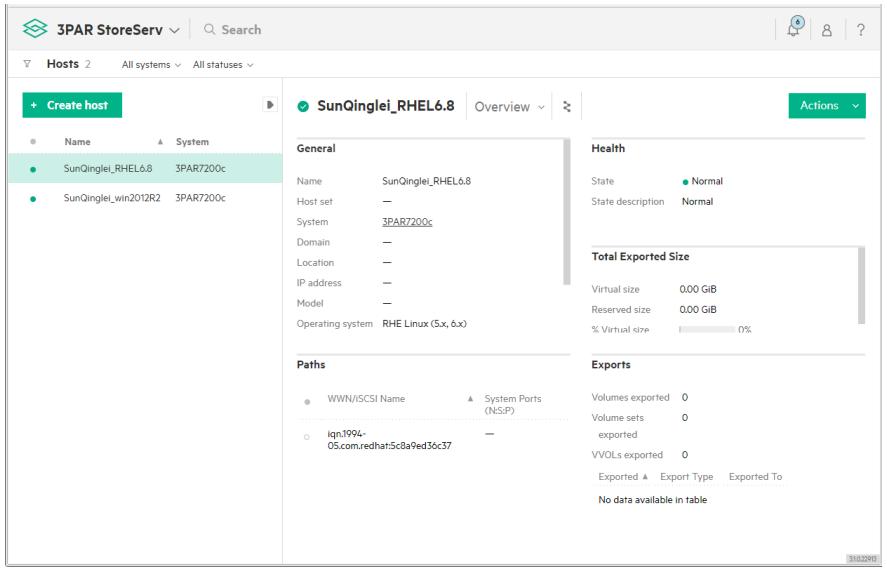

RHEL主机使用iscsiadm命令对存储端的4个iSCSI端口进行发现操作。

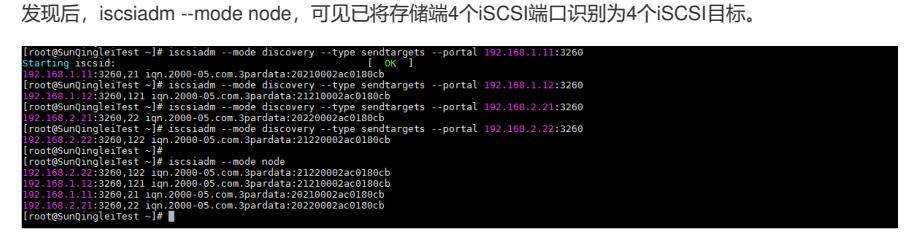

主机端仅发现存储目标,未建立iSCSI连接,存储端的主机路径信息的系统端口仍为空。

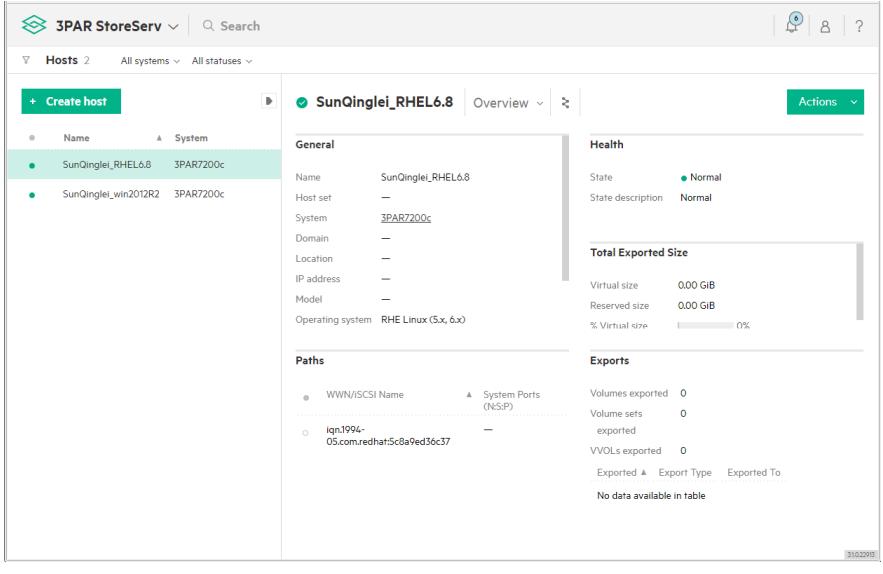

主机端对所有已发现的存储目标进行iSCSI login, 建立iSCSI连接。

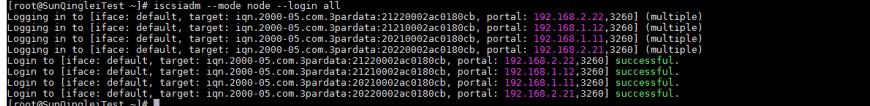

存储端相应可见,主机的路径信息中系统端口变为4个iSCSI端口,说明RHEL主机端已连接至存储端的 iSCSI端口。

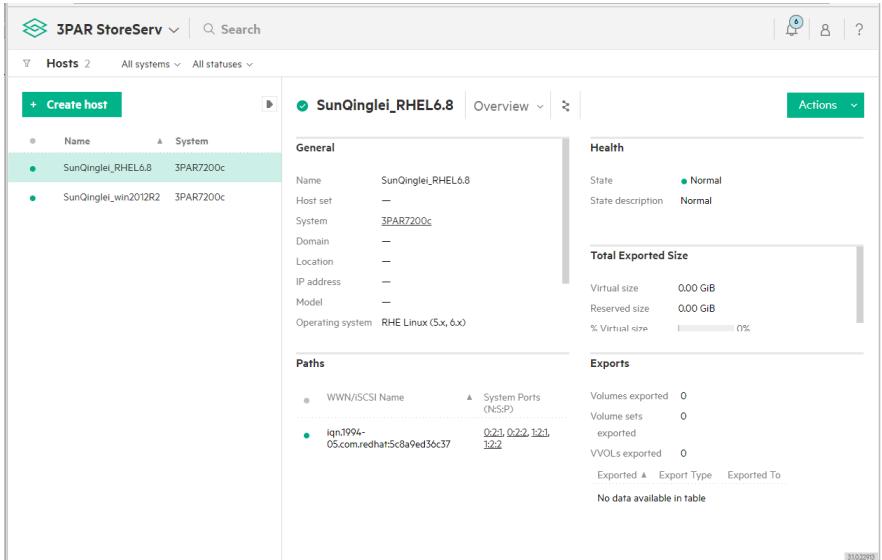

建立iSCSI连接后,可见iSCSI会话情况。

#### .<br>3260,122 iqn --mode session<br>3260,122 iqn -2000-05.com.3pardata:21210002ac0180cb (non-flash)<br>3260,21 iqn -2000-05.com.3pardata:21210002ac0180cb (non-flash)<br>3260,22 iqn.2000-05.com.3pardata:20220002ac0180cb (non-flash)<br>326  $\begin{bmatrix} 2 \\ 3 \end{bmatrix}$ :3260<br>⊶1#

对于RHEL6,可以通过service iscsi status查看iSCSI服务状态。

该命令可以方便地观察主机端已连接的iSCSI目标信息,包括发起端(主机网卡)、目标端(存储iSCSI端 口)以及存储目标所包含的SCSI设备。

主机端与存储端建立了4条iSCSI会话,主机端发现了4个存储目标,以下图为例,存储目标iqn.2000- 05.com.3pardata:21220002ac0180cb是由主机端网卡eth4与存储端iSCSI端口1:2:2之间建立的iSCS连

接,Attached SCSI Device可见主机端识别到存储端的SES机箱设备,LUN 254。

注\* 对于SES机箱设备管理标准, 此处不再展开说明。

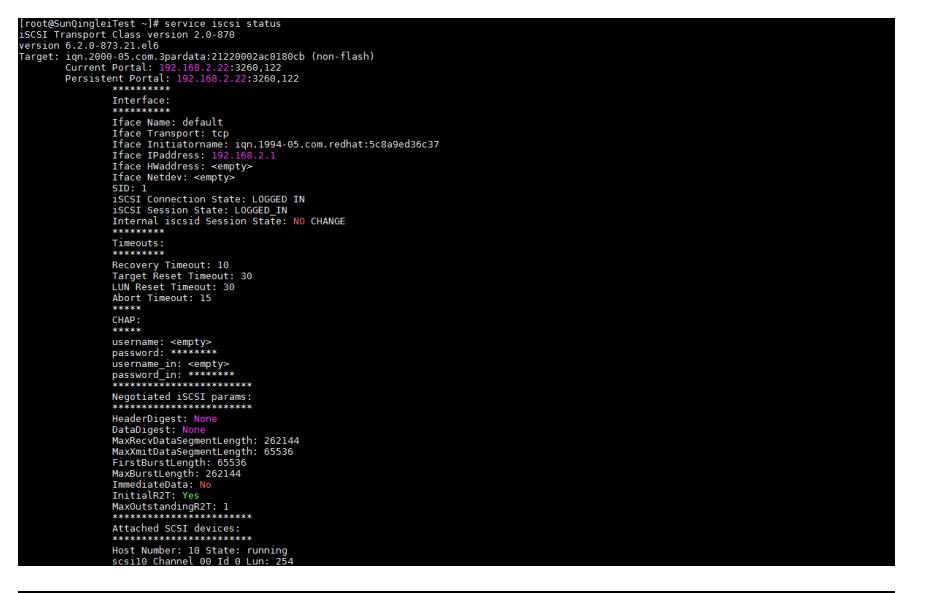

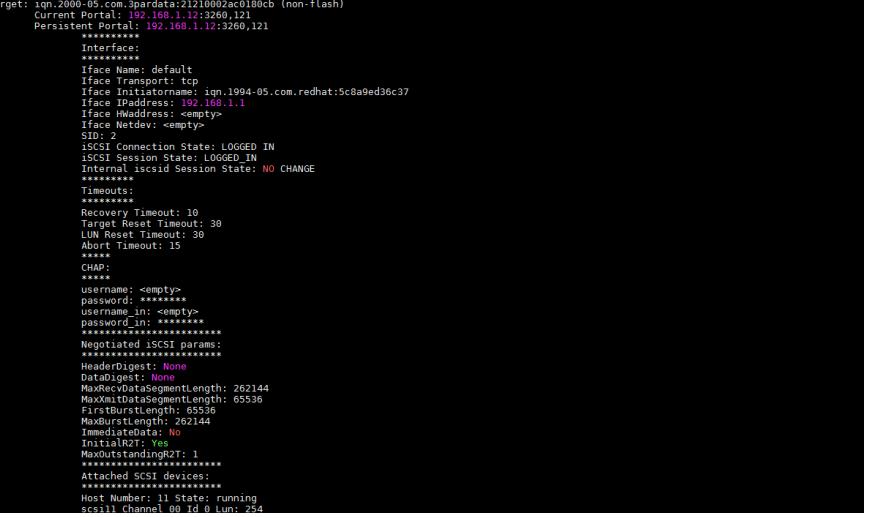

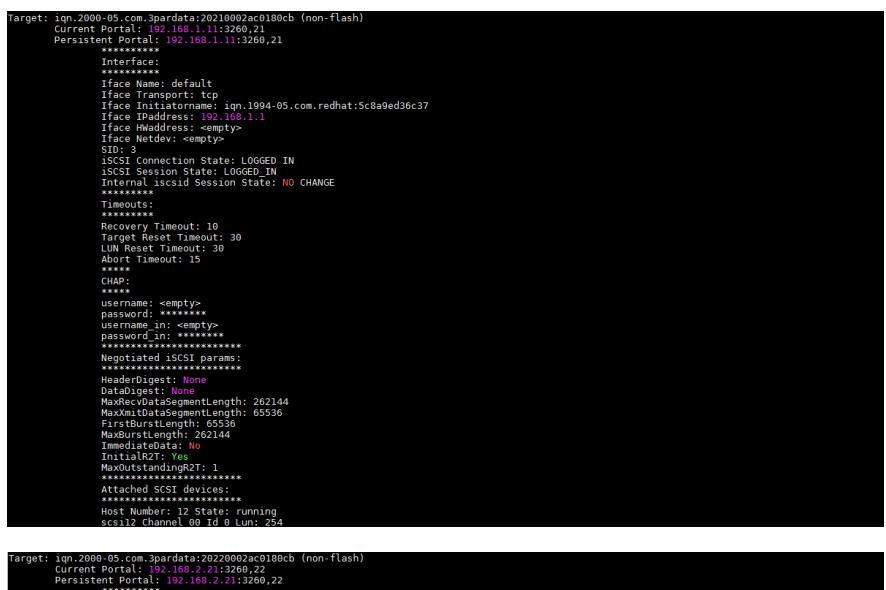

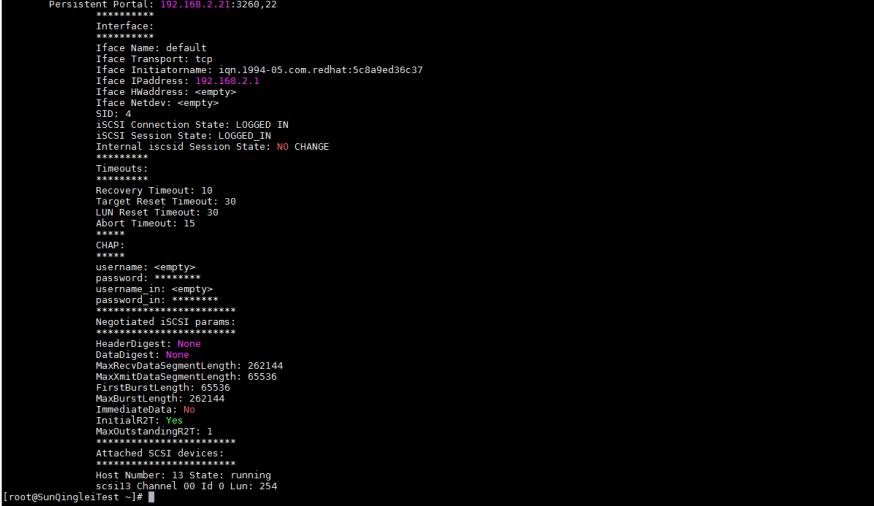

此时,RHEL主机端查看已识别的SCSI设备,已发现新增4个3PAR机箱设备,LUN 254。

| froot@sundingteriest ~1# cat /broc/scsi/scsi |                        |  |
|----------------------------------------------|------------------------|--|
| Attached devices:                            |                        |  |
| Host: scsi0 Channel: 03 Id: 00 Lun: 00       |                        |  |
| Model: P410i<br>Vendor: HP                   | Rev: 6.64              |  |
| Type: RAID                                   | ANSI SCSI revision: 05 |  |
| Host: scsi0 Channel: 00 Id: 00 Lun: 01       |                        |  |
| Model: LOGICAL VOLUME<br>Vendor: HP          | Rev: 6.64              |  |
| Type: Direct-Access                          | ANSI SCSI revision: 05 |  |
| Host: scsi0 Channel: 00 Id: 00 Lun: 00       |                        |  |
| Model: LOGICAL VOLUME<br>Vendor: HP          | Rev: 6.64              |  |
| Type: Direct-Access                          | ANSI SCSI revision: 05 |  |
| Host: scsi0 Channel: 00 Id: 00 Lun: 02       |                        |  |
| Model: LOGICAL VOLUME<br>Vendor: HP          | Rev: 6.64              |  |
| Direct-Access<br>Type:                       | ANSI SCSI revision: 05 |  |
| Host: scsil Channel: 00 Id: 04 Lun: 00       |                        |  |
| Model: Ultrium 5-SCSI<br>Vendor: HP          | Rev: Y6PW              |  |
| Type: Sequential-Access                      | ANSI SCSI revision: 06 |  |
| Host: scsil Channel: 00 Id: 05 Lun: 00       |                        |  |
| Vendor: HP<br>Model: Ultrium 5-SCSI          | Rev: Y6NW              |  |
| Type: Sequential-Access                      | ANSI SCSI revision: 06 |  |
| Host: scsil Channel: 00 Id: 06 Lun: 00       |                        |  |
| Vendor: HP<br>Model: MSL G3 Series           | Rev: 6.70              |  |
| Type: Medium Changer                         | ANSI SCSI revision: 05 |  |
| Host: scsi5 Channel: 00 Id: 00 Lun: 00       |                        |  |
| Model: Virtual DVD-ROM<br>Vendor: HP         | Rev:                   |  |
| Type: CD-ROM                                 | ANSI SCSI revision: 00 |  |
| Host: scsil2 Channel: 00 Id: 00 Lun: 254     |                        |  |
| Vendor: 3PARdata Model: SES                  | Rev: 3224              |  |
| Type: Enclosure                              | ANSI SCSI revision: 06 |  |
| Host: scsil0 Channel: 00 Id: 00 Lun: 254     |                        |  |
| Vendor: 3PARdata Model: SES                  | Rev: 3224              |  |
| Type: Enclosure                              | ANSI SCSI revision: 06 |  |
| Host: scsill Channel: 00 Id: 00 Lun: 254     |                        |  |
| Vendor: 3PARdata Model: SES                  | Rev: 3224              |  |
| Type: Enclosure                              | ANSI SCSI revision: 06 |  |
| Host: scsil3 Channel: 00 Id: 00 Lun: 254     |                        |  |
| Vendor: 3PARdata Model: SES                  | Rev: 3224              |  |
| Type: Enclosure                              | ANSI SCSI revision: 06 |  |
| $[root@SumQingleitest -]$ #                  |                        |  |

存储端创建存储卷"SunQingleiTest01",精简模式,大小100GiB。

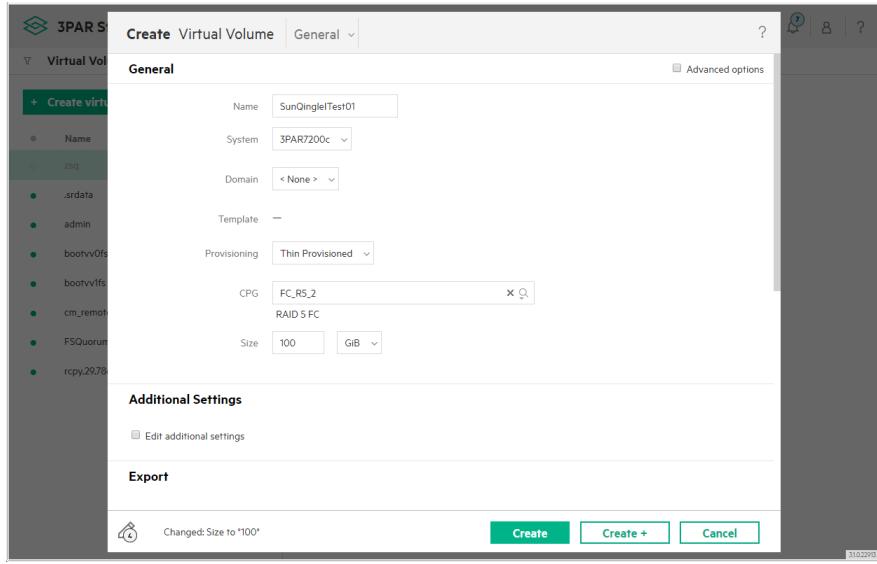

存储卷"SunQingleiTest01"创建完成。

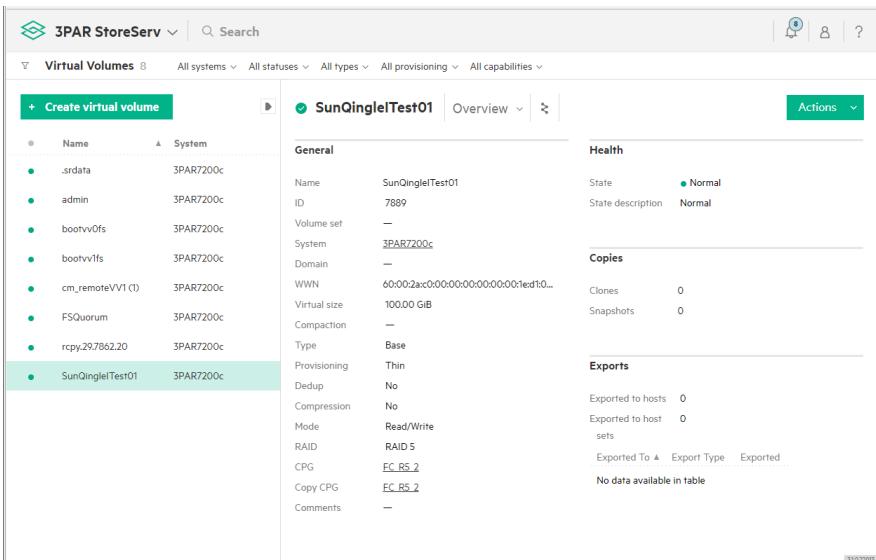

存储卷"SunQingleiTest01"导出至主机"SunQinglei\_RHEL6.8",为方便区分, LUN值设置为11。

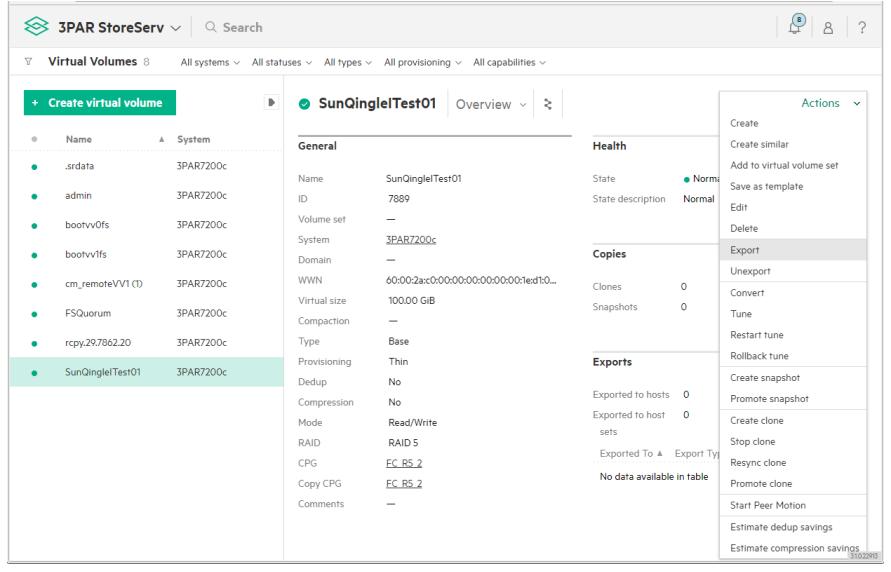

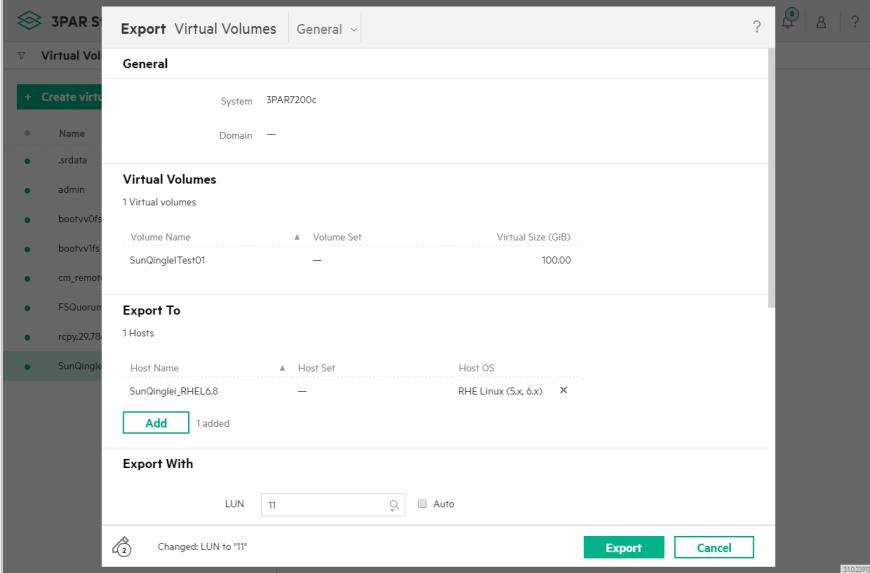

导出完成。

## 另, SSMC界面可见存储卷的WWN信息。

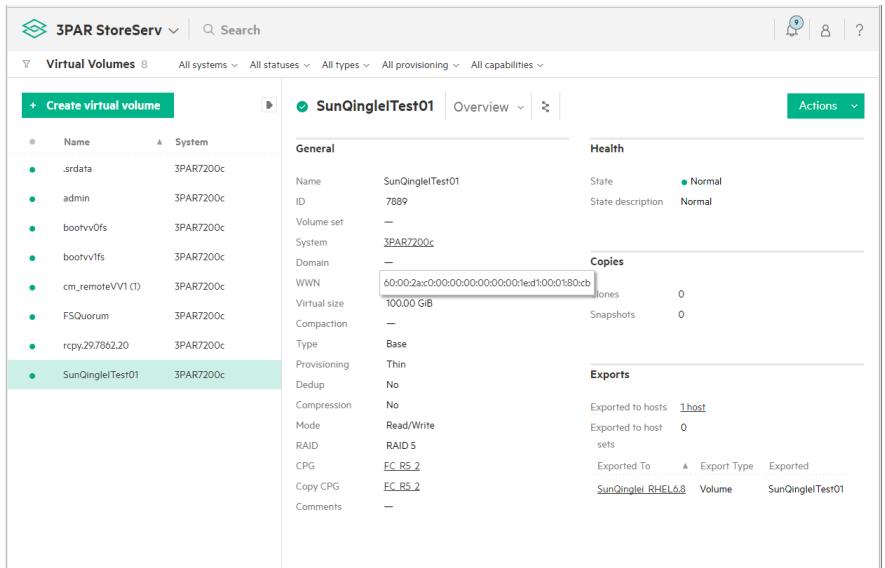

存储端导出存储卷至主机后,RHEL主机不能自动识别。

1gn<br>1gn<br>1gn

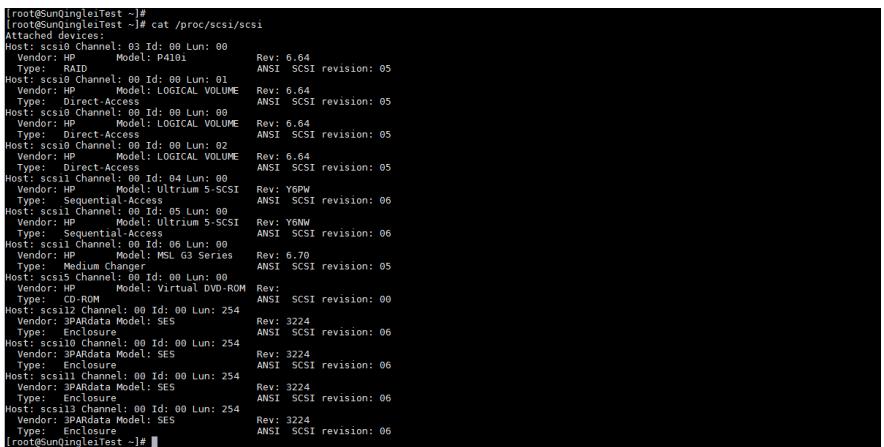

 $31022913$ 

对于iSCSI连接方式,RHEL主机需要重新查找新增设备。3PAR存储是MLPT类型,故使用iscsiadm -mode session –rescan,重新扫描当前iSCSI会话即可。

注\* 根据存储产品的类型, 重新扫描方式不同。对于SLPT类型的设备(如LeftHand), 则需要重新发现 存储目标。

重新扫描iSCSI会话后,可见每个存储目标所包含的SCSI设备中出现磁盘设备,可见LUN值为11,即 存储卷"SunQingleiTest01"。

3260]<br>3260]<br>3260]<br>3260]

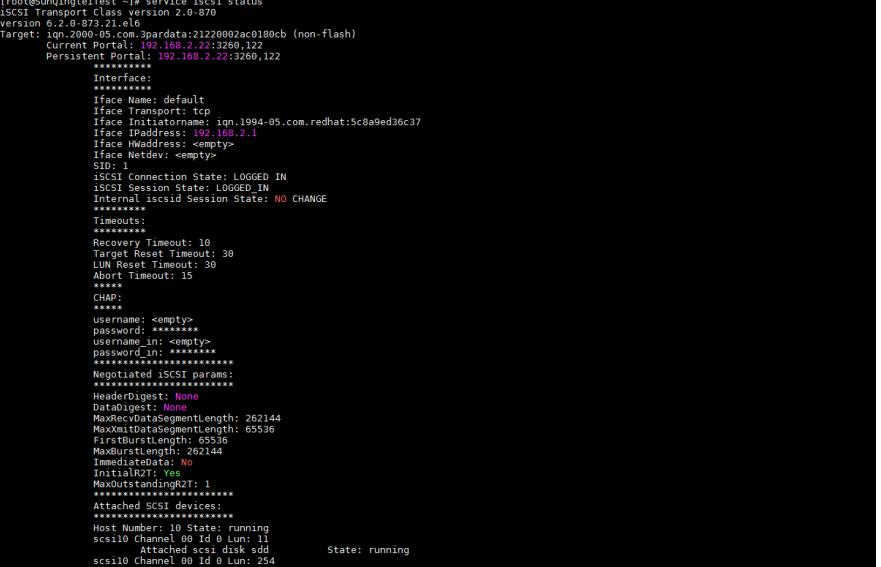

: iqn.2000-05.com.3pardata:21210002ac0180cb (non-flash)<br>
Current Portal: 192.108.1.12:3260.121<br>
Persistent Portal: 192.108.1.12:3260.121<br>
Interface:<br>
Interface:<br>
Interface:<br>
Interface:<br>
Interface:<br>
Interface:<br>
Interface:<br> The Covery Timeout: 10<br>
Rarget Reset Timeout: 30<br>
LUN Reset Timeout: 30<br>
Abort Timeout: 15<br>
Abort Timeout: 15<br>
Server<br>
Server Negotiated SCSI parameter<br>
HeaderDigest: None<br>
HeaderDigest: None<br>
DataDigest: None<br>
MaxRecVoltaSogmentLength: 262144<br>
MaxXmitOatsGegmentLength: 05356<br>
Finadigite.org<br>
NaxXmitOatsGegmentLength: 05356<br>
Finadigite.org<br>
MaxXu

: 1qn,2000-05.com.3pardata:20210002ac0180cb (non-flash)<br>Current Portal: 192.108.1.11132200,21<br>Dersistent Portal: 192.108.1.11132200,21<br>Interface:<br>Iface Name: default<br>Iface Name: default<br>Iface Name: default<br>Iface Transport **Theory Timeout: 10**<br>Rarget Reset Timeout: 30<br>LUN Reset Timeout: 30<br>Abort Timeout: 15<br>\*\*\*\*\*<br>CHAP: Negotiated SSCT parameter<br>
and derivative structures<br>
DataDigest: News, 1978<br>
NaxORcyDataSegmentLength: 262144<br>
MaxORcyDataSegmentLength: 6538<br>
MaxORcyDataSegmentLength: 6538<br>
MaxORcyDataSegmentLength: 2638<br>
Immitiated Sca

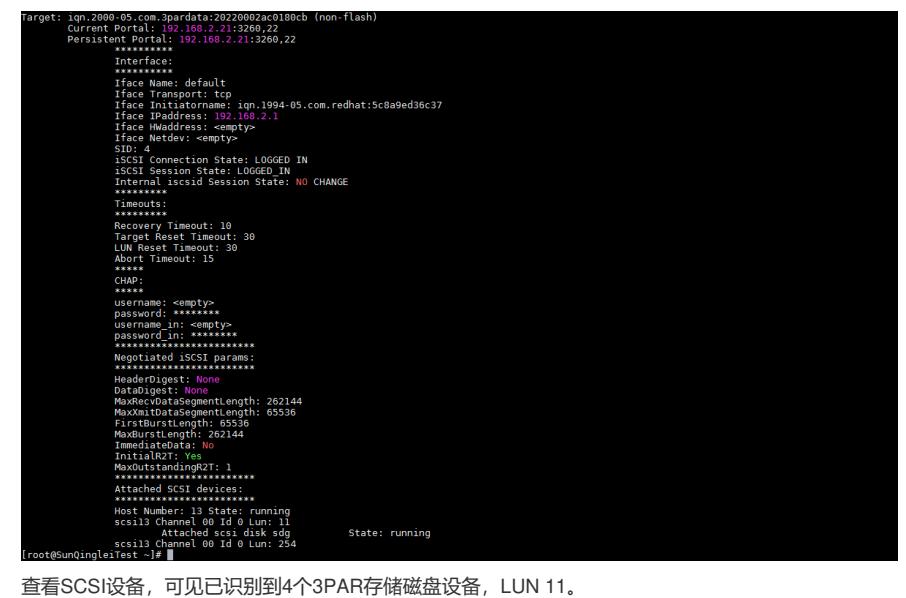

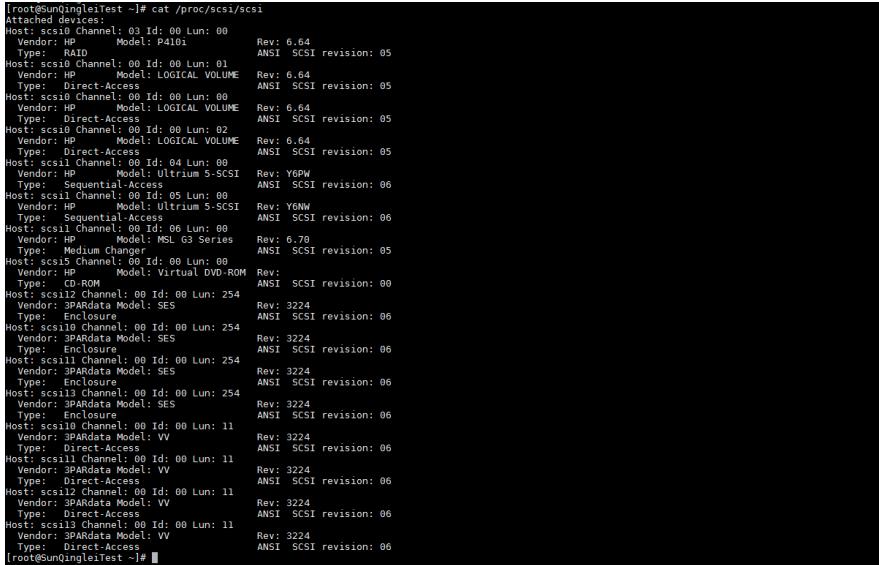

fdisk -l,可见将存储卷对应的重复磁盘设备识别为sdd、sde、sdf和sdg。

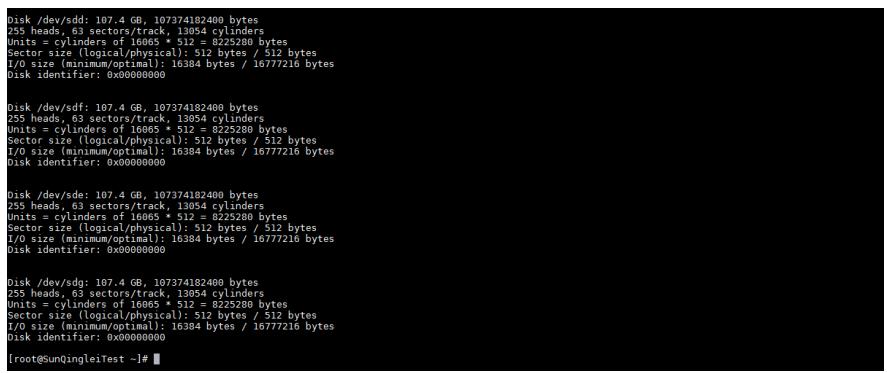

查看sdd~sdg的WWID,均相同且与存储端查看的存储卷WWID相同。至此,已完成RHEL主机对3PAR 存储卷的配置、识别。

unQinqleiTest -}#<br>unQinqleiTest -}# scei id.g.u /dev/sdd<br>unQinqleiTest -}# scei id.g.u /dev/sdf<br>unQinqleiTest -}# scei id.g.u /dev/sdf<br>unQinqleiTest -}# scei id.g.u /dev/sdf<br>unQinqleiTest -}# scei id.g.u /dev/sdg<br>unQinqlei

RHEL主机已安装device mapper multipath。 开启多路径服务。

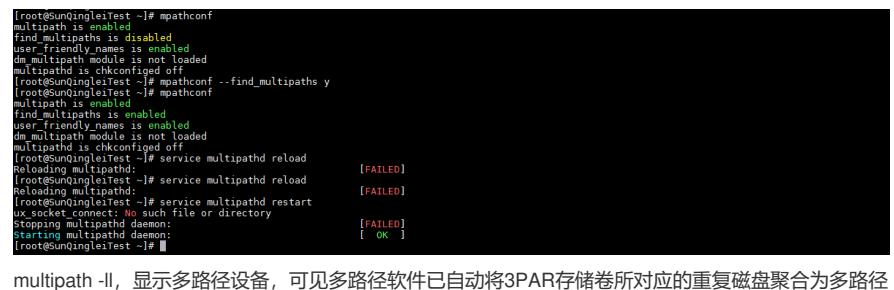

设备mpathd。

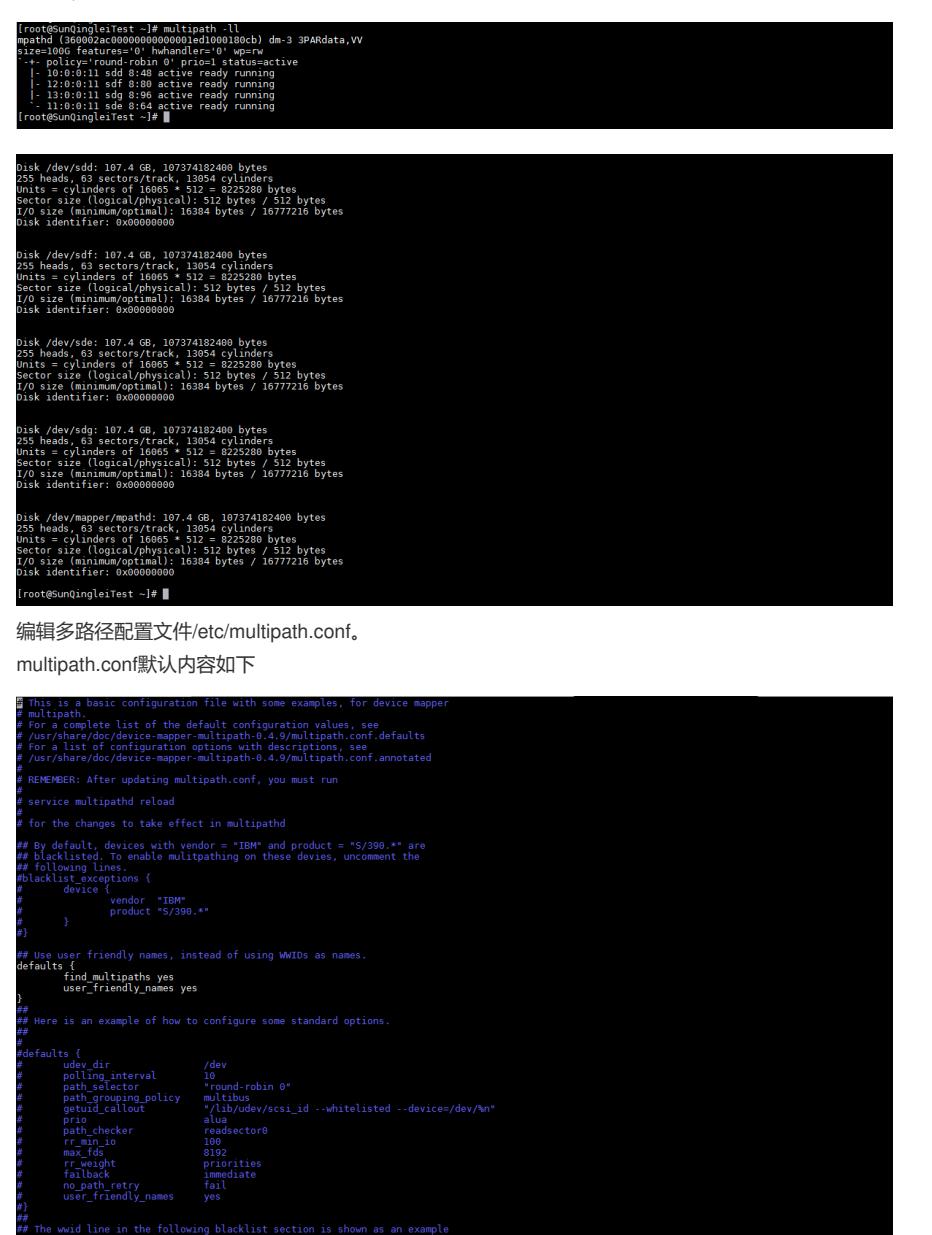

wid line in the following blacklist section is shown as an example<br>to blacklist devices by wwid. The 2 devnode lines are the<br>devication of the section of the state of the section of the section<br>of the section of the sectio

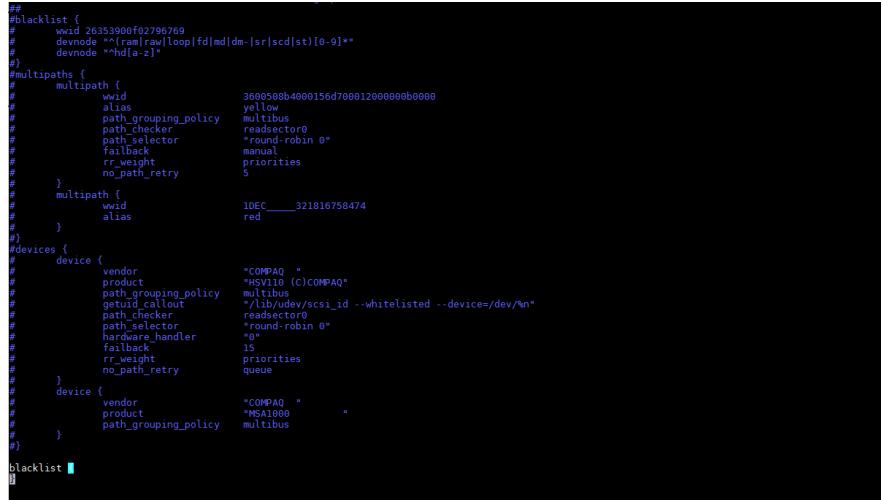

按照3PAR存储Linux实施手册进行优化配置,编辑defaults、devices信息如下

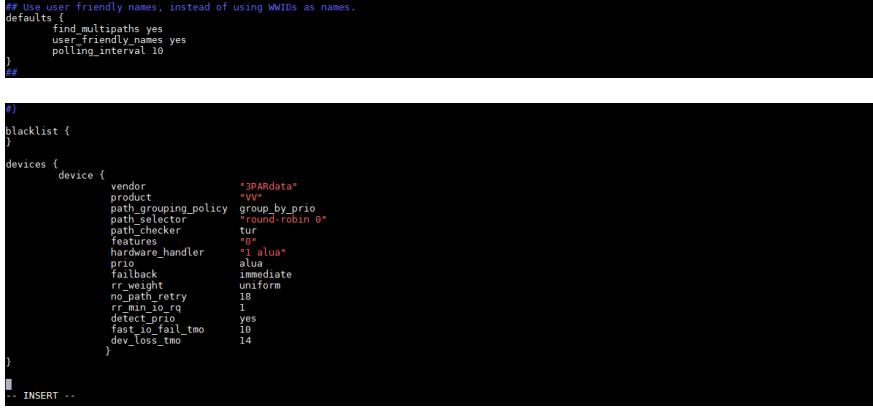

编辑配置文件后,重新加载配置文件,service multipathd reload。

校验配置文件, multipath -v2。注\* 务必执行校验命令, 如果配置文件中的内容有误或者与设备类型不 符,执行校验命令后会输出提示信息。

重启多路径服务, service multipathd restart。

查看多路径信息, multipath -ll, 可见多路径磁盘设备命名已按照配置文件修改为WWID显示, 并可见 修改后的路径处理策略。

群组优先级变为50。

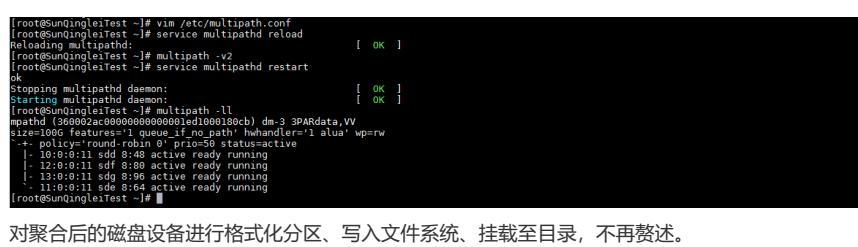

至此,已完成多路径配置。

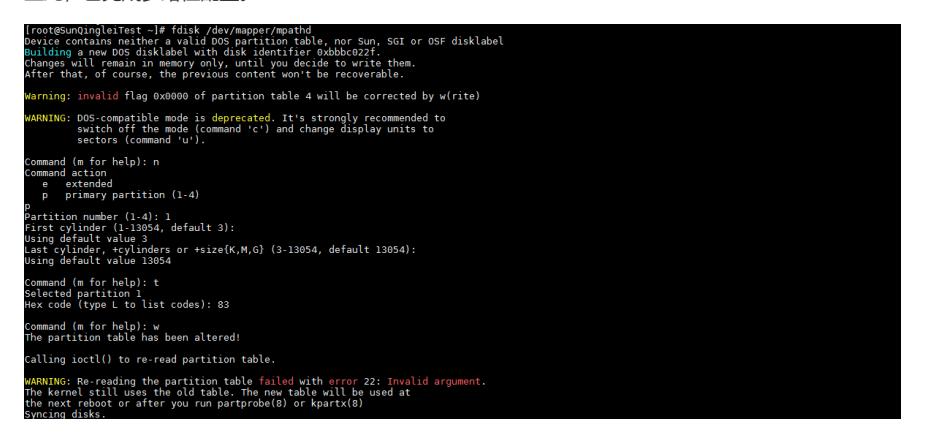

# [root@SundingleiTest -j# fdisk -1 /dev/mapper/mpathd<br>
Disk /dev/mapper/mpathd<br>
Disk /dev/mapper/mpathd<br>
225 heads, 63 sectors/track, 13054 cylinders<br>
Units = cylinders of 180655 -512-2-2-2020 bytes<br>
Units = cylinders of 18 riting inode tables: done<br>reating journal (32768 blocks): done<br>reating journal (32768 blocks): done<br>riting superblocks and filesystem accounting information: done A communication with the automorphism accounting information. This files is figure and the main same of a many same of a many same of a many same of a same of communication of communication of contraction of contraction

配置关键点